12

# *Van rotstekening naar QR Code*

**Tijdens deze les gaan de studenten nadenken hoe je met beeld op verschillende manieren een boodschap kunt communiceren en hoe dit voor hun leerlingen meer en meer zal gaan veranderen in de toekomst. Ze gaan ook de kracht van "verborgen" boodschappen (o.a. QR-codes) ontdekken, en hoe ze die kunnen gaan inzetten om hun les te verrijken. Totale duur: ± 1 uur.**

# **VERBINDING MET BEROEPEN EN DE ARBEIDSMARKT**

Kunstenaars, museummedewerkers, ICT-ers (website bouwers) en reclamemakers zetten de vaardigheden uit deze les in om websites te ontwerpen en/of informatie te delen via QR codes en/of video's. En ook als leraar is de communicatie met beelden een van de belangrijkste manieren om kennis en vaardigheden op je leerlingen over te dragen.

# **LESOPBOUW**

- Introductie: Rotstekeningen (20 minuten)
- Verdieping: Studenten leren dat er een verhaal kan worden verteld met beelden: vroeger

rotstekeningen, nu video's en QR-codes (10 minuten)

- Doen: Studenten maken een opdracht waarbij ze een QR-code of AR-beeld koppelen aan extra informatie (20 minuten)
- Afronding

# **VOORBEREIDING & BENODIGDHEDEN**

Van te voren kun je een aantal dingen doen:

- Lees de handleiding
- Digi-bord met internetverbinding: klik alvast door de slides voor op het digi-bord en bekijk de filmpjes
- QR Code reader (op mobiel of tablet) downloaden Nb. nieuwere telefoons kunnen vaak al een QR code lezen door de camera op de QR code te richten. Ze hebben daarmee geen speciale app nodig.
- Iedere student: een A4-papier, potlood, pen (eventueel kleurpotloden)
- Smartphones of tablets van studenten zelf (om een QR Code kunnen te lezen)

# **PO-LES**

Deze les is een remake van middenbouw po-les 12. Vraag studenten deze les eens op de stageschool te doen! Neem eventueel de po-les erbij als voorbeeld.

# **DIGITALE DIDACTIEK**

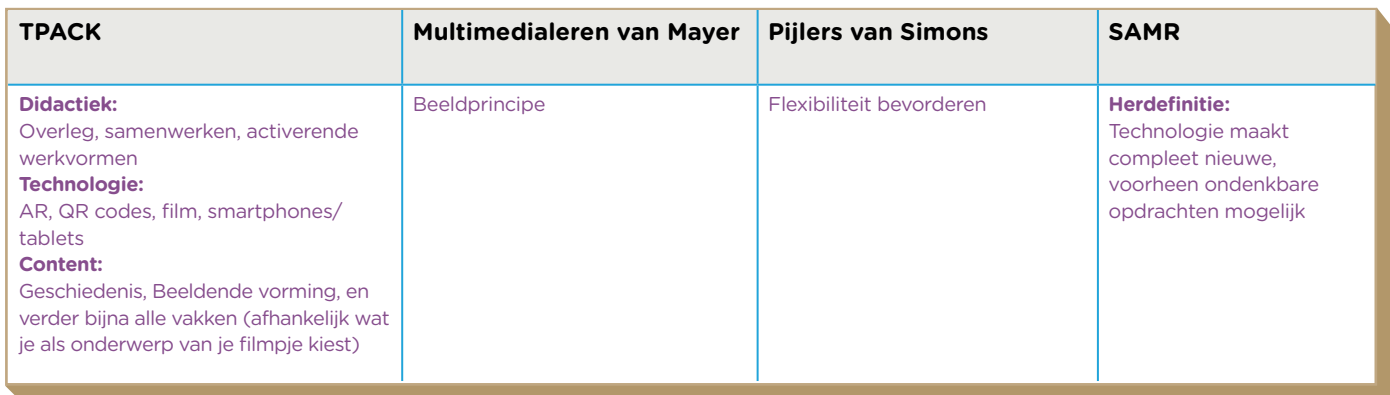

## **DOEL VAN DE PO-LES**

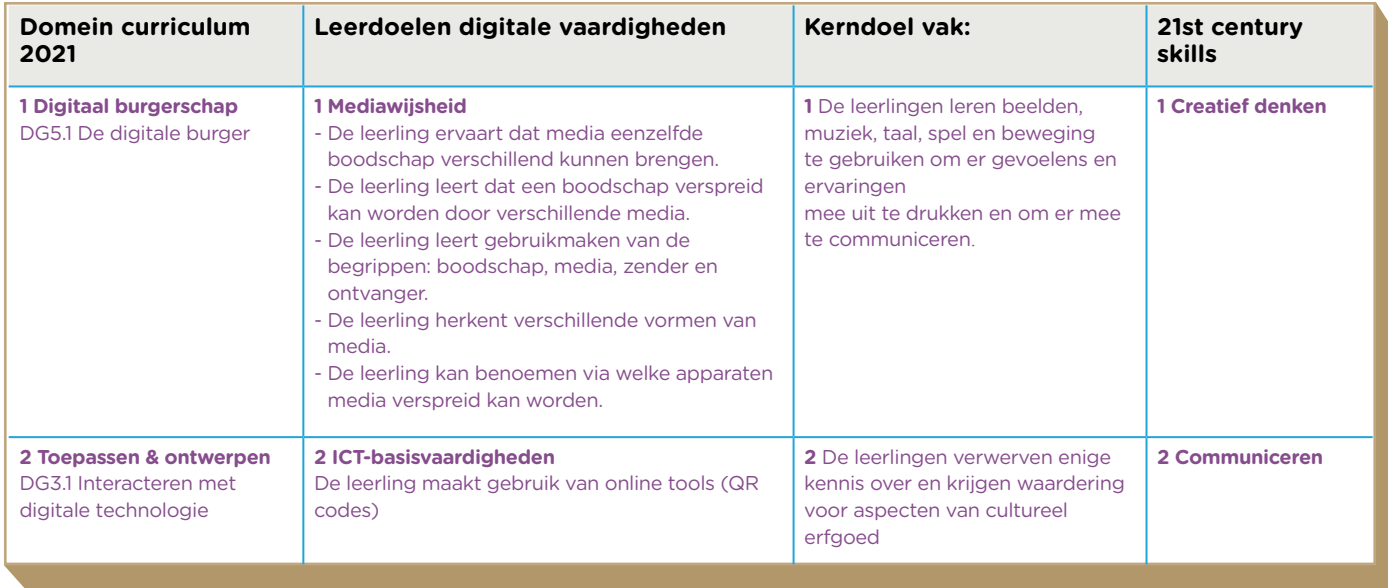

## **INTRODUCTIE**

#### Slide 1, Luisteren en praten met de groep

Vertel: Voor het schrift maakten mensen rotstekeningen door in een rotsmuur te krassen met een bijl. Doordat sommige rotstekeningen bewaard zijn gebleven kunnen we leren hoe mensen vroeger leefden en wat zij toen belangrijk vonden. Dat verschilt van gebied tot gebied.

In deze tijd communiceren we op een heel andere manier met elkaar. Ga daarover aan de hand van bijvoorbeeld de volgende vragen met de groep in gesprek en trek met name een vergelijking van communicatie van leerlingen nu, met communicatie in de tijd van de rotstekeningen, en met de tijd van hun ouders of open en oma (zoals dagboeken, bijvoorbeeld die van Anne Frank).

- Hoe vertellen leerlingen nu aan iemand wat ze vandaag gedaan hebben of welke hobby we hebben? Antwoord: oa door een appje, insta, snap of mail sturen of door een foto of filmpje te maken.
- Wat zouden de grootste verschillen zijn tussen de communicatie van je leerlingen, in vergelijking met de manier waarop hun ouders of opa en oma communiceerden, bijvoorbeeld met vrienden, of stiekem, in de klas?

# Slide 2, Kijken en praten met de groep

Vertel: We gaan zo een filmpje bekijken waarin we de oudste rotstekeningen zullen zien, die tot nu toe gevonden zijn: handafdrukken in de grotten van het Indonesische eiland Sulawesi van minimaal 39.900 jaar oud.

Bekijk de Engelstalige video tot 1:49 minuten en ga daarna in gesprek met de klas: Kunnen studenten zich voorstellen hoe het is om deze tekeningen zelf te maken? Vraag ook wat ze liever doen: op een iPad een tekening maken, op papier, of op een muur, zoals in deze rotstekeningen.

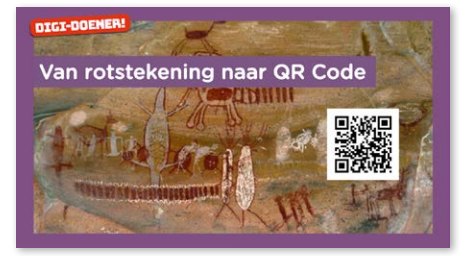

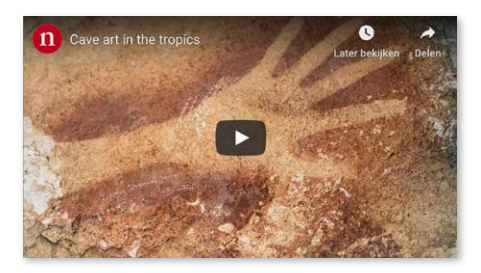

<sup>2</sup> <sup>2</sup> Stichting FutureNL ontwikkelt onafhankelijk lesmateriaal. © 2019 Iedereen mag deze les downloaden, delen en uitprinten (alleen niet als je er geld mee wilt verdienen). Doen! Creative Commons licence: CC BY-NC-ND 4.0. Deze les is gemaakt door Alice Lagas en FutureNL. Pabo-aanpassingen door Marc van Maastricht.

## Slide 3, Doen

Vertel: Op het bord zien jullie een rotstekening. Ga hierover in gesprek aan de hand van de volgende vragen.

- Wat zien jullie hier? Antwoord: handen.
- Wat zouden de mensen hiermee hebben willen vertellen, denken jullie? Antwoord: We weten het natuurlijk niet zeker, maar het kan zijn dat het gemaakt is om gedag te zeggen of om afscheid te nemen.
- Geef de studenten de opdracht: Teken op een helft van het blad een rotstekening (dus zonder tekst), met zo min mogelijk lijnen en zoveel mogelijk impact. Het kan van alles zijn: een dier, hobby, etenswaren, oproep voor een musical, etc. Vraag studenten de boodschap van elkaars tekening te raden. Maak de les weer centraal na ongeveer 10 minuten.

## Slide 4, Doen en praten met de groep

Ga met de studenten in gesprek over QR Codes aan de hand van de volgende vragen:

- Gebruik jij wel eens QR-codes om te communiceren? Bijvoorbeeld op je stageschool? Zo ja: vraag een student een voorbeeld te geven.
- Wat kun je met een QR code, waar wordt het voor gebruikt? Antwoord: QR codes worden steeds vaker en op steeds meer verschillende plekken gebruikt. Bijvoorbeeld door de Nederlandse spoorwegen, banken, vliegtuigmaatschappijen en ook op scholen. Als je bijvoorbeeld met de trein gaat, kun je bij de toegangspoortjes op het station de QR Code op je treinkaartje laten lezen. Het poortje weet dan dat je betaald hebt en laat je binnen.
- Hoe zou je QR codes in jouw onderwijs kunnen gebruiken?

**Vertel**: QR codes kun je gebruiken om verhalen te vertellen. In tijdschriften of musea kun je met je mobiel de QR code naast een artikel of kunstwerk. Door die code te scannen kun je een extra verhaal vertellen. Leg het verband met de rotstekeningen: echter elke rotstekening zit immers ook een verhaal. Je kunt eenvoudig zelf een QR-code maken op [qr-code-generator.com](http://qr-code-generator.com)

- Geef de studenten de opdracht: maak een kort filmpje, waarin je jouw minimalistische afbeelding uitlegt.
- Dat filmpje ga je zo uploaden op YouTube, of een andere videodienst of cloud platform. Je kunt ervoor kiezen zelf in beeld te zijn, of niet. Zorg in ieder geval dat je minimalistische afbeelding in het filmpje duidelijk in beeld is.
- Upload het filmpje, en kopieer de link naar het filmpje in het geheugen van je mobiel of tablet.
- Plak deze link op [qr-code-generator.com](http://qr-code-generator.com), en genereer een QR-code.
- Print deze uit en plak die naast je minimalistische tekening (Tip: verzamel de QR codes in een gezamenlijk document met de namen van de studenten erbij om papier te besparen).
- Op deze manier kun ook je jouw lessen interactiever maken!

Wat is hier de boodschap?

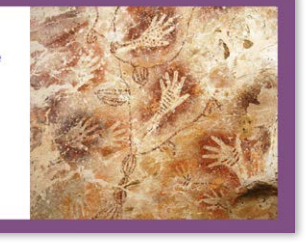

Door een QR Code te gebruiken kun je<br>verhalen of video's versturen

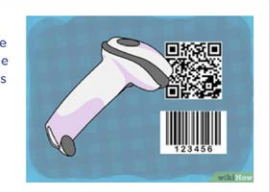

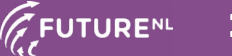

#### Slide 5, Handig om te leren om…

Vertel Vóór het bekijken van de video: jullie krijgen zo de opdracht om een afbeelding in een boek tot leven te brengen. Dat kan door middel van augmented reality (letterlijk: 'toegevoegde werkelijkheid'). Augmented Reality (of AR) is een virtuele laag over de werkelijkheid. Voordat we dat gaan doen, kijken we eerst naar dit filmpje.

Thuisopdracht voor studenten, eventueel voor de volgende les:

- Zoek een afbeelding in een lesboek waarbij je graag extra uitleg wilt geven. Voorbeeld: een afbeelding van de longen).
- Film jezelf, terwijl je de inhoud van het plaatje uitlegt (bijvoorbeeld: hoe de longen werken).
- Zorg dat het filmpje in je filmrol belandt.
- Koppel nu jouw filmpje aan de foto zoals in het instructiefilmpje over HP Reveal wordt uitgelegd.
- Je wilt dat leerlingen deze zogenaamde "Aura" ook kunnen gebruiken, dus plaats je filmpje in een publieke channel.
- Wanneer je leerlingen deze afbeeldingen nu scannen met een smartphone of tablet en de HP Reveal app, krijgen ze jouw uitleg te zien!

# $\star$ TIP

Je kunt ook ook een instructievideo maken door je scherm op te nemen. Op je iPhone of iPad moet je daarvoor het knopje in het Bedieningspaneel aanzetten. Dat doe je in Instellingen > Bedieningspaneel > Pas regelaars aan. Op Android, Mac en pc kun je een screenrecorder app downloaden. Als je de schermopname vervolgens in je filmrolletje opslaat, kun je hem in HP Reveal weer uploaden.

## **DIGITALE DIDACTIEK**

#### Slide 6**,** Praten met de groep

Deze dia kun je ook af en toe laten terugkomen tijdens de andere dia's. Dus in plaats van apart tijd te nemen om deze dia te behandelen, vraag je tijdens de andere dia's kort de aandacht voor een van de onderstaande aspecten van digitale didactiek bij die specifieke dia/ opdracht/uitleg.

#### Antwoord:

**SAMR:** Herdefinitie: Technologie maakt een aanzienlijk compleet nieuwe, voorheen ondenkbare opdrachten mogelijk. Het tot leven laten komen van een afbeelding is echt iets wat tot voor kort alleen mogelijk was in Harry Potter films! Vraag: Wat vind jijzelf juist niet zo vernieuwend in deze les? En hoe zou je dat zelf liever aanpakken?

## **TPACK:**

Didactiek: overleg, samenwerken, activerende werkvormen Technologie: AR, QR codes, film, smartphones/tablets

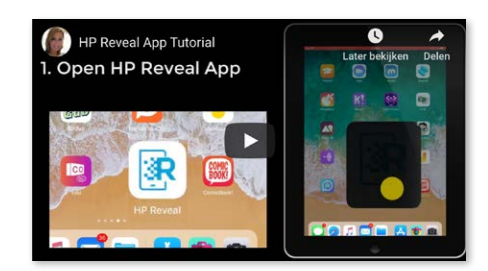

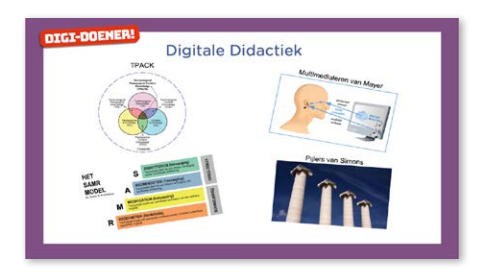

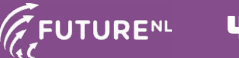

Content: Geschiedenis, Beeldende vorming, en verder bijna alle vakken (afhankelijk wat je als onderwerp van je filmpje kiest) **Mayer**: Beeldprincipe. Zorg ervoor dat studenten ervoor kiezen om eenvoudige filmpjes te maken met uitsluitend de benodigde informatie in beeld. Bespreek ook het belang van Mayers Beeldprincipe.

**Simons**: Flexibiliteit bevorderen. Bespreek welke mogelijkheden de gebruikte technologieën in deze les de flexibiliteit bevorderen in het leerproces van de leerlingen. Antwoord: jouw uitleg kan ook thuis door leerlingen bekeken worden, als ze uit hun boek iets leren over een onderwerp dat jij in een 'Aura' of achter een QR code hebt geplaatst. Vraag eventueel bij de studenten naar nog meer voorbeelden, naar aanleiding van jouw voorbeeld: zo help je hen Simons toegevoegde waarde van ICT, "flexibiliteit bevorderen", een plek te geven.

#### **AFRONDING**

#### Slide 7, Praten en denken

Maak de les na ongeveer 15 minuten weer centraal en bespreek welke ideeën ze gekregen hebben om QR codes en AR toe te passen in hun les. Enkele voorbeelden die jij kunt noemen:

- Maak A4-tjes, met per A4 één vraag groot afgedrukt met een QRcode ernaast. Hang deze A4-tjes in het verspreid in het lokaal. Als leerlingen de QR code scannen komt het antwoord op de iPad/ tablet/smartphone in beeld!
- Doe hetzelfde met AR, maar dan met bestaande afbeeldingen in het lokaal, bijvoorbeeld van een dier of een landkaart, met een uitleg-filmpje erachter!

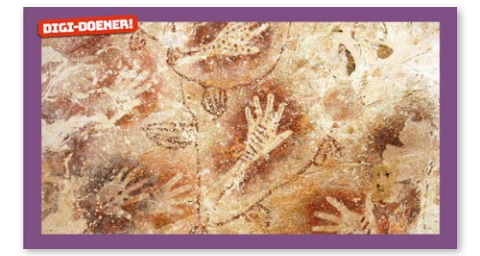

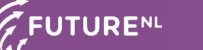